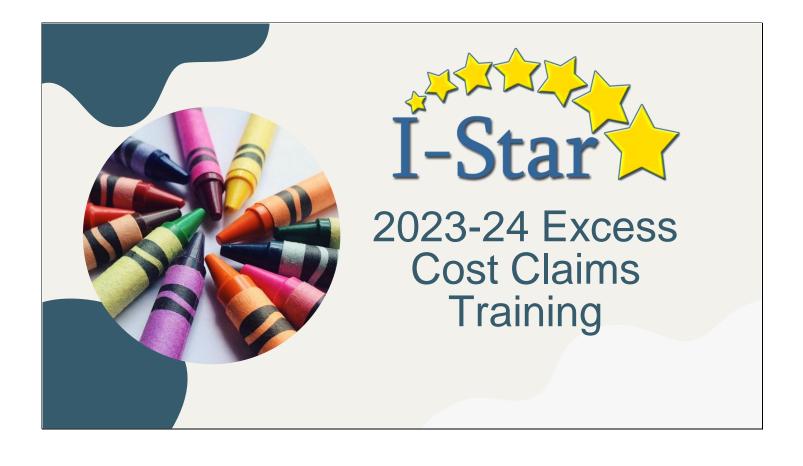

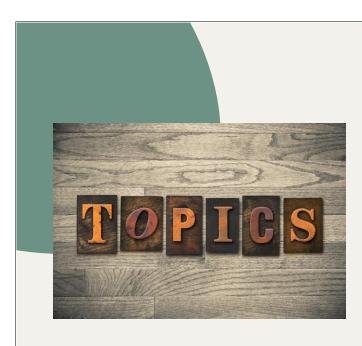

- Pickup / Snapshot Dates
- Manual Method of Computing Days
- Calendar Method of Computing Days
- Key Components of Claims
- Program Method of Computing Days
- Calculating the Claim
- Reimbursement Reports
- Support

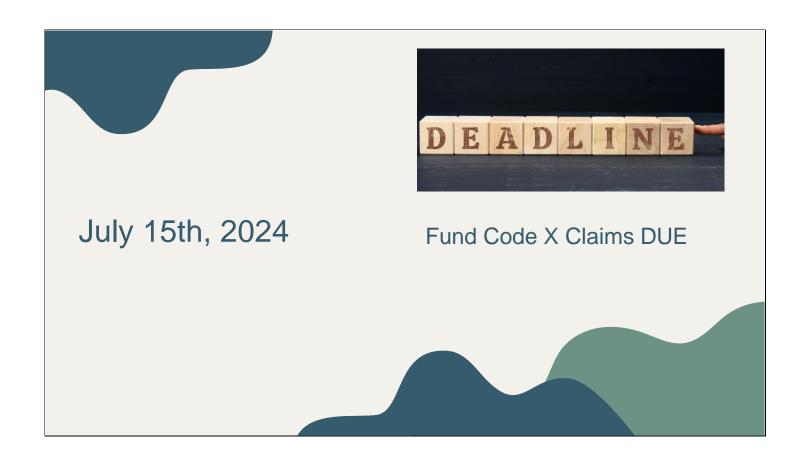

Transmission Dates are for the 2023 – 2024 school year only. The ISBE manuals and planning calendar date schedule should always be consulted for confirmation.

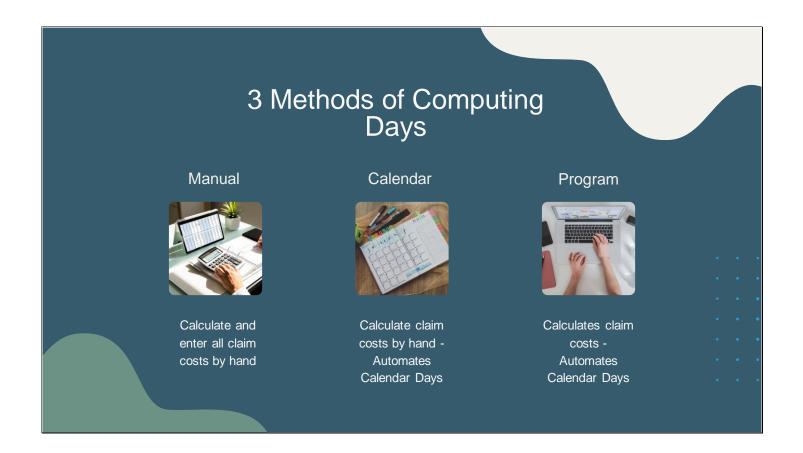

The next several slides will discuss the Methods of Computing Days in I-Star.

There are 3 methods of computing the claim.

The methods vary from all of the claims calculations done outside of I-Star to almost all of the calculations done using I-Star.

Regardless of which method is used, data entry will be required in I-Star to complete the claim.

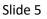

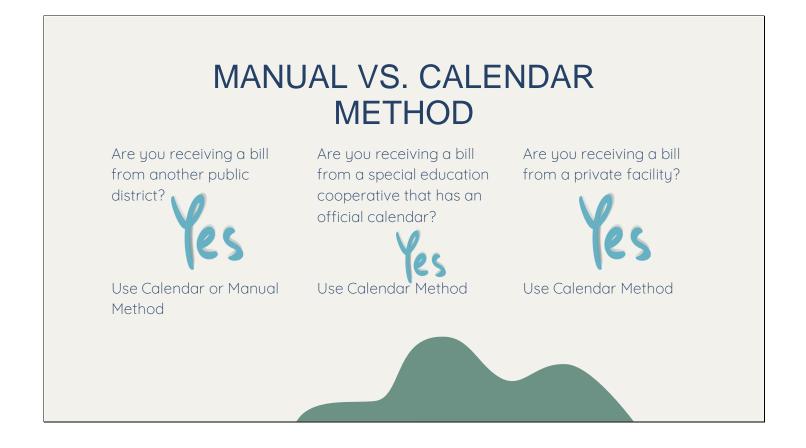

Let's focus on Manual and Calendar method.

When using these two Methods of Computing days, all calculations for the documentation (50-66A, S50-66B, P50-66B and 50-66C) are done outside of I-Star.

When all of the calculations have been completed, each student record being claimed must be opened and calculation results manually entered.

The only difference between the Manual and Calendar Methods of Computing Days is that the Calendar Method auto fills the days Enrolled/In Session based on the calendar selected.

If the costs are known for the students' education, consider the 3 questions on the slide to determine how to enter the claim into I-Star.

| WHAT ABOUT I       | MANUAL METHOD??                                                                                                    |
|--------------------|----------------------------------------------------------------------------------------------------|
| USE FOR:           | The 2023-2024 Student Claims Data is Open.         Claim Term: Regular       Include Claim*         *By leaving un-checked you are agreeing not to submit a claim for this record. |
| Bills from Special | Tuition Bill:                                                                                                    |
| Education          | Method of Computing Days                                                                                                    |
| Cooperatives that  | Manual  Calendar  V                                                                                                    |
| DO NOT have an     | Calendar (Cost) O<br>Program O Show Coop Programs                                                                                                    |
| official public    | Participation Rates                                                                                                    |
| calendar           | % Regular Ed: 98 FTE: 1<br>ADE: 1.000                                                                                                    |
| Calendar           | Participation Days                                                                                                    |
|                    | Enrolled In Session                                                                                                    |
| Fund Code X        | Regular         174           Total         174                                                                                                    |
| (Excess Cost)      | Costs                                                                                                    |
|                    | Cost Per 1.0 ADE: 25000                                                                                                    |
|                    | Cost Per Pupil: 25000                                                                                                    |

Manual method of computing days can be used to claim Fund Code X records in I-Star.

Data entry required = FTE, Days Enrolled/In Session and Cost Per 1.0 ADE

| $ \begin{array}{c ccccccccccccccccccccccccccccccccccc$ | CALENDAR METHOD OF<br>COMPUTING DAYS                                                                                  |
|--------------------------------------------------------|----------------------------------------------------------------------------------------------------|
|                                                        | Claim Term: Regular                                                                                                   |
| USE FOR:                                               | Method of Computing Days Manual Calendar © Harrisburg CUSD 3 - 20-083- ♥ Calendar (Cost) Program V Show Coop Programs |
| Fund Code X<br>(Excess Cost)                           | Participation Days                                                                                                    |
|                                                        | Enrolled In Session<br>Regular 174 174<br>Total 174 174                                                               |
|                                                        | Cost Per 1.0 ADE: 25000<br>Cost Per Pupil: 25000                                                                      |
|                                                        |                                                                                                    |

Calendar method of computing days can be used to claim Fund Code X records. Data entry required = FTE and Cost Per 1.0 ADE

Note: A Related Service of 25 (transportation) should be included on the student approval. For Fund X, 20% can be claimed in I-Star for transportation.

Days 'Enrolled' and 'In Session' will fill based on the District Calendar begin and end dates. This is the key difference between Manual and Calendar Method of Computing Days.

## AVERAGE DAILY ENROLLMENT (ADE)...

What is ADE? Days Enrolled / Days in Session

What happens if ADE is less than 1.0? Cost Per Pupil will decrease

When would ADE be less than 1.0?

- Student did not attend all day the entire school year
- Program started after the first pupil attendance day on the official public calendar (ie. PreK programs, Kindergarten programs)

SIS Enrollment Begin Dates are defined as the first day the student is expected to attend. I-Star Approval Begin Dates must coincide with SIS dates.

This can cause student ADE to be less than 1.0.

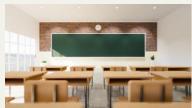

|                                                                                                    | itional<br>r Method                                                                                                    |
|----------------------------------------------------------------------------------------------------|----------------------------------------------------------------------------------------------------|
| Method of Computing Days<br>Manual<br>Calendar (Cusc)<br>Program<br>Participation Rates<br>% Regular Ed: 0<br>FTE: 1<br>ADE: 0.971 | Calendar Method:<br>Data Entry – FTE and Cost Per 1.0 ADE<br>What is Cost Per 1.0 ADE?<br>Cost of the program for a<br>student that is present all day for the |
| Participation Days Enrolled In Session Regular 169 174 Total 169 174 Costs Costs Cost Per 1.0 ADE: 25000 Cost Per Pupil: 24275     | entire year.<br>Use this Method when:<br>• Cost Per 1.0 ADE is available or<br>• ADE is 1.0 or<br>• Claiming district per capita tuition<br>charge             |

# Calendar (Cost) Method

| Manual 🔿<br>Calendar 🔿 🛛 Har                   | risburg CUSD 3 - 20- | D-083- V             |
|------------------------------------------------|----------------------|----------------------|
| Calendar (Cost)                                |                      | Show Coop Programs   |
| Participation Rates                            |                      |                      |
| % Regular Ed: 0                                |                      | FTE: 1<br>ADE: 0.851 |
| articipation Days                              |                      |                      |
| Enrolle<br>Regular 148<br>Total 148            | 174                  |                      |
| Costs                                          |                      |                      |
| Cost Per 1.0 ADE: 2937<br>Cost Per Pupil: 2500 |                      |                      |
|                                                |                      |                      |

Calendar (Cost) Method: Data Entry - FTE and Cost Per Pupil

What is Cost Per 1.0 ADE? Costs for the entire year, regardless of days and FTE.

Use this Method when:

- Cost Per 1.0 ADE is not available or
- ADE is less than 1.0

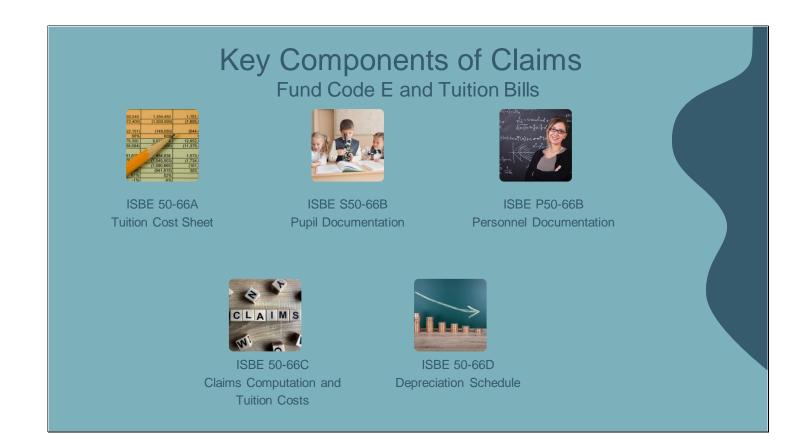

Regardless of how you compute the claim(s) for special education students, outside of I-Star or inside of I-Star, these documents are key to the process.

50-66D is available on ISBE's website under Funding and Disbursements. https://www.isbe.net/Documents/50-66D.pdf

## PROGRAM METHOD OF COMPUTING DAYS

Do you have any Fund Code X student approvals?

YES

Can use Program Method Do you have any tuition bills to create for students that your district or cooperative serves from another district? **YES** Can use Program Method

The program is an optional tool. Using this method is not a requirement.

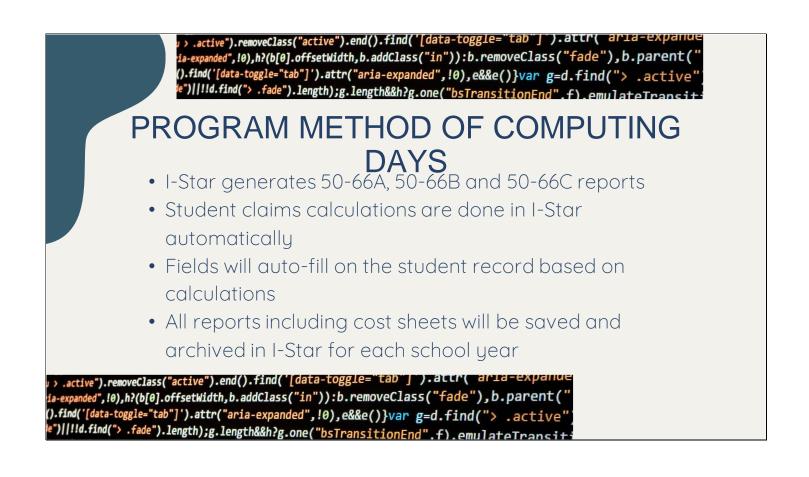

Using the Program Method of Computing Days in I-Star allows users to generate the S50-66B and the P50-66B to assist with cost calculations.

The 50-66A for each cost center can be printed. Some fields are completed automatically based on ISBE data.

Reimbursement calculations are done in I-Star for all students attached to a cost center after entering the 1.0 ADE for each.

50-66Cs (Individual Cost Sheets) may be printed at any time.

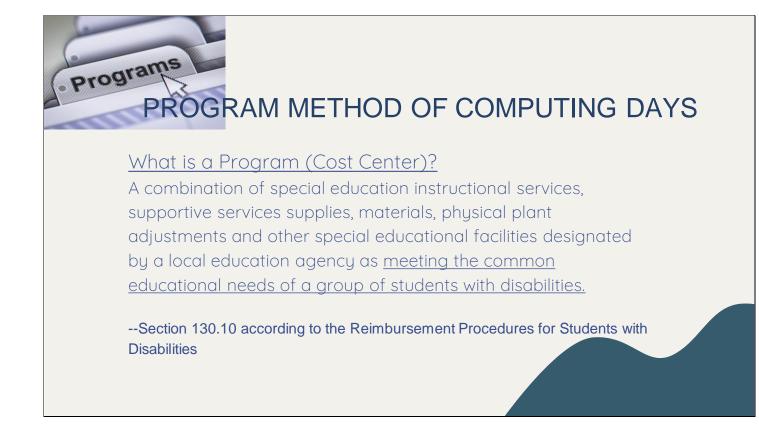

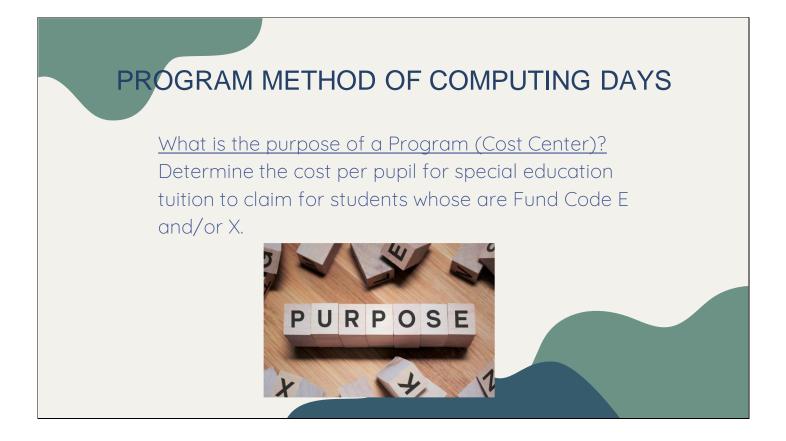

Which students are included in a cost center?

Cost Centers are created for students whose Fund Code is X or if you have an out of district student that you are creating a bill to send to the resident district.

All students receiving services from the same Case Manager(s), teacher(s), and aide(s) should be included in the cost center.

This is the only way to accurately reflect the 1.0 ADE.

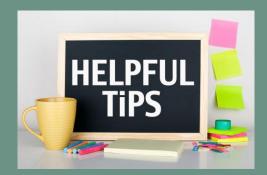

- Total school or district-wide programs are time consuming, less profitable and defy the definition of a program
- Blended Classrooms cannot be claimed as programs, but co-taught are acceptable
- Early Childhood students should never be combined with KG-12 students to form a program. They are not entitled to regular education per cap percentage.

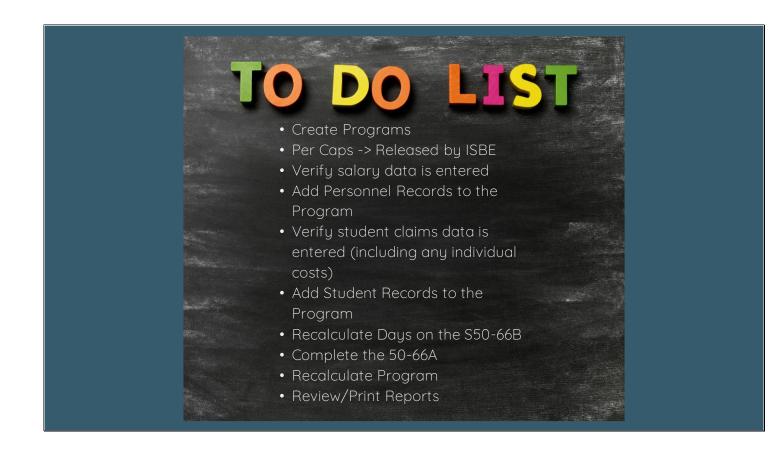

This slide provides a basic "To-Do" list to help guide you through this process.

Harrisburg Project highly recommends that the Special Education Director, Business Manager and the Data entry person work together to complete the process.

Once these steps are completed, the 1.0 ADE for the Program will be calculated for each cost center (line 37 of 50-66A) and the claim will be ready for ISBE to pickup.

Remember, the 1.0 ADE for a cost center is what it costs to educate 1 student who is in a cost center 100 % of the time for the entire year with an FTE of 1.0. This is the goal of this process!!!

When all points on the list are completed, you should have the 1.0 ADE for a cost center.

The 1.0 ADE is entered into the cost center and I-Star will do the rest of the work!

The data entry person will more than likely complete many or all of the steps in the Program Method to work. As discussed earlier, there are two reports (S50-66B and P50-66B) that need to be generated.

From these two reports, five numbers are generated that are needed to complete the 50-66A.

What follows are the steps that the data entry person needs to follow to properly generate the S50-66B and P50-66B using the Program Method of Computing Days.

It is important to remember that some of these steps may be done at any time throughout the year.

|                                                      | С                  | reate Program                    |                                       | create                    |
|------------------------------------------------------|--------------------|----------------------------------|---------------------------------------|---------------------------|
| 1. Approvals and                                     | d Claims -> Stuc   | dent -> Program Definition       |                                       |                           |
| Approvals and Claims                                 | IEP Admin          | 2. Click Add                     |                                       |                           |
| ₂ Student →                                          | Approvals          | School Year: 2023-2024 V         |                                       |                           |
| Personnel                                            | Claims             | District:                        | · · · · · · · · · · · · · · · · · · · | •                         |
| Student Residential >                                | Program Definition | Program:                         | <b>~</b>                              |                           |
|                                                      |                    | Search Clear Search              |                                       |                           |
|                                                      |                    |                                  | Program                               | n Search Results ( 🕀 Add) |
| 3. Enter Term -                                      | -> Program Nan     | ne -> Preparing District -> Cale |                                       |                           |
| School Year: 2023-2                                  | 024 🗸              | Calenda                          | ar: Harrisburg CUSD 3 - 20-083        | -0030-26 🗸                |
| Term: Regular                                        |                    | From Da                          | te: 08/14/2023 • MM/DD/Y              | Reload Calendar           |
| Program Name: 23-24 T<br>Preparing District: Harrisb |                    | -26-0000 V                       | te: 05/22/2024 💌 * MM/DD/Y            |                           |
|                                                      | -                  |                                  |                                       |                           |

For the Data Entry person to be able to accurately create the cost centers, they will need:

- \* Access to the Program Definition
- \*A list of the cost centers
- \*A list of personnel involved with each cost center
- \*A list of students involved with each cost center

As soon as the list of cost centers has been obtained, the Data Entry person will be able to begin creating the programs.

To search for programs already created, use the filters to choose or click Search to see all programs.

To create a new program:

- 1. Student -> Approvals and Claims -> Program Definition
- 2. Click Add
- 3. Enter Regular Term -> Program Name -> Preparing District -> Calendar

| CREATE<br>PROGRAM                                                                                                    | create |
|----------------------------------------------------------------------------------------------------|--------|
| 4. Per Cap Information                                                                                                    |        |
| Per Cap To Use: Oreparing District<br>Other<br>Resident District<br>Per Cap Amount:                                                             |        |
| Preparing District - for billing purposes only                                                                                                  |        |
| <ul> <li>Other - for temporary use before per caps are released or to run<br/>projections and/or estimated reimbursement calculation</li> </ul> |        |
| • Resident District - used for all claims                                                                                                    |        |

Per Cap Information is automatically loaded into I-Star once it is available

#### Per Cap to Use

The Resident District Per Cap is always used by ISBE when calculating reimbursement.

The Special Education Director should be consulted if there are questions as to which Per Cap to use.

Use the option Resident District to utilize the per cap from Student's Approval record. The Resident District Per Cap is used by ISBE to calculate reimbursement for students. The Resident District Per Cap should be selected if the Preparing District is the Resident District.

Use the "Preparing District" field if you are billing another district for services you have provided. Use "Other" field if you want to run projections or estimated reimbursement calculations. If using "Other", for projections, it is acceptable to add 10% to last year's district per cap.

Even though a tuition student is not reported by the Serving District, a 50-66C – Claims Computation and Tuition Cost Sheet, must still be provided to the Resident District for billing and claiming purposes.

The Per Cap used on the Program Method affects the education cost for this student.

| CREATE PROGRAM                                                                                                    |
|----------------------------------------------------------------------------------------------------|
| 5. Contact Information     Contact Last Name:   Sarah   Contact First Name:   Noelle   Contact Phone:   8006355274   Allow Districts to assign Students to Coop programs?   Allow Districts to assign Students to Coop programs?   Allow Districts to assign Students to Coop programs?   1. Click Save |

Enter Contact Last Name -> Contact First Name -> Contact Phone

Allow Districts to Assign Students? – this option can be checked if a coop would like for their member districts to be able to assign students to programs that the coop creates.

Click Save.

| PERSO                                                                                                    | NN | IEL SALARY                                                                                                    | INFORI                                                                                                    | MATION                                                                                                    |
|----------------------------------------------------------------------------------------------------|----|----------------------------------------------------------------------------------------------------|----------------------------------------------------------------------------------------------------|----------------------------------------------------------------------------------------------------|
| Approvals and Claims IEP<br>Student ><br>Personnel > Approvals<br>u for using the I-Sta<br>Upload Files<br>to I-Star Diagon face to share all query | 2. | IEIN:                                                                                                    | IEIN         WA1           9000081         9000161           9000028         PA3           9000028         PA3 |                                                                                                    |
| 3. Show Salary Info                                                                                                    | 4. | Hide Salary Info<br>NOTE: Salary fields are not required to be<br>completed if personnel are being reported for<br>approval only (not included on a program). | Total (Calculate                                                                                               | Local Salary & Benefits: 0<br>tal Federal Salary & Benefits: 0<br>Other Salary & Benefits: 0<br>id - Local + Federal + Other): 0<br>e Based Funding - Personnel: 0 |

Personnel that provide direct instruction in the program should be attached to the program.

The salary information for each person that will be attached can be entered on the Personnel Approval record.

- 1. Personnel -> Approvals
- 2. Search for personnel to attach
- 3. Click Show Salary Info
- 4. Enter Local Salary and Benefits
- 5. If any portion of the salary is paid from non-local funds enter those amounts in:
- a. Total Federal Salary and Benefits
- b. Other Salary and Benefits
- 6. Evidence Based Funding Amount

a. Personnel claims were eliminated a few years ago. Each district gets a static dollar amount each year for Personnel. This was based on \$9,000 for full time teachers and \$3,500 for paraprofessionals. The total was taken from the 2015-16 school year reimbursement. This button is on the landing page in I-Star and will display the district amounts. (Base Funding Minimum)

b. EBF Offset should be adjusted based on this well before June to determine how much should have to be deducted from the program under receipts. In other words, you may not have to deduct \$9,000/\$3,500 per person if staff has increased since the base funding minimum was set. This should encourage districts to enter all staff providing services each year.

### ADD PERSONNEL RECORDS TO THE PROGRAM

1. Click Add Multiples

3. Check box for each personnel record that should be added to the program then click 'Use Selected'

| Program Definition ( X Modify) ( Add) (Delete)<br>School Year: 2024 |                      |                             |                     |                                             |                    | Personnel Search Res      |
|---------------------------------------------------------------------|----------------------|-----------------------------|---------------------|---------------------------------------------|--------------------|---------------------------|
| Name: 23-24 Test Program for Training<br>Term: Regular              | Use Selected         | ]                           |                     |                                             |                    |                           |
| District: Harrisburg CUSD 3<br>Dates: 8/14/2023 - 5/22/2024         | Select               | Multi Select<br>All / None  | IEIN                | Name                                        | Gender             | Ethnicity                 |
| Per Cap To Use: Resident District                                   | ✓                    |                             | 9000029             | DemoRoxana J Adams                          | Female             | White                     |
|                                                                     | $\checkmark$         |                             | 9000161             | Train11Chelsey L Bailey                     | Female             | Black or African American |
| Total Cost per 1.0 ADE: 0 Recalc Program                            | 1                    |                             | 9000034             | DemoMarisa Bell                             | Female             | Hispanic or Latino        |
| Program Personnel Approval / Claim Data (XAdd Multiples)            | $\checkmark$         |                             | 9000165             | Train15Jess Brown                           | Female             | Hispanic or Latino        |
| Delete Personnel Edit Approval Spec Id. Term F No Records Found     |                      |                             |                     |                                             |                    |                           |
|                                                                     |                      |                             | Multipl             | e                                           | OR                 |                           |
|                                                                     | District             | :                           |                     | ~                                           |                    | IEIN:                     |
| 2. Search for staff to add                                          | Last Name            | :                           |                     |                                             |                    |                           |
|                                                                     | First Name           | :                           |                     |                                             |                    |                           |
|                                                                     | Gender               | :                           |                     | ~                                           |                    |                           |
|                                                                     | Include Retire       | ed 🗆                        |                     |                                             | earch Clear Search | Cancel                    |
|                                                                     | Note: Including a di | strict will search EIS with | the entered filters | Leaving the district out will perform a nan |                    |                           |
|                                                                     |                      |                             |                     |                                             |                    |                           |

To add personnel records to the Program:

Click Add Multiples

Search for the group of personnel that should be added

Check the box next to each person to add then click 'Use Selected'.

Note: This information should have been provided by the Special Education Director when receiving the list of cost centers.

| ADD         | PERSONNE                                        | EL RECOF            | RDS           | S TO THE PROGRAM                                                  |
|-------------|-------------------------------------------------|---------------------|---------------|-------------------------------------------------------------------|
|             | nember does not spenc<br>program in I-Star, the |                     |               | ogram and will be included in an<br>ess than 1.0.                 |
| To calculat | e the allocation ratio,                         | divide the number o | of stud       | ents served by this employee in this apployee in the entire year. |
|             | Personnel Approva                               |                     | & Add<br>Spec |                                                                   |
| Delete      | Crouma.                                         | Edit Approval       | Id.           | Personnel Information                                             |
| ×           | Allen, DemoPaloma                               |                     | Α             | hoPaloma F Allen SpecEd Id: A                                     |
| ×           | Baker DemoAngle                                 | /                   | С             |                                                                   |
|             | Fisher, DemoLidia                               | /                   | С             | Function Value: 1200                                              |
| ×           |                                                 |                     | -             |                                                                   |
| ×           | Ortiz, DemoArlene                               | 1                   | Α             | Allocation Ratio: 1.0000                                          |

The Allocation Ratio is the amount of time that the staff member spends with this cost center.

As per the Reimbursement Procedures for Students with Disabilities manual, "The ratio shall be determined by dividing the number of students served by this employee in this program by the total number of students served by the employee the entire year."

The Salary Allocation field will adjust based on the Allocation Ratio entered if salary has been entered on the Personnel record.

If the staff member spends all of their time with students in this program: Allocation Ratio = 1.0.

However, if they see other students that are not in this program: Allocation Ratio should NOT equal 1.0 (a portion of their salary is being used when working with other students)

### ADD PERSONNEL RECORDS TO THE PROGRAM

| Personnel                                                                                                    | IE                                        | IN                                                | Spec                                             | Function                                                   | All                                       | oc. Ratio                                                                                   | 0          | Salar                               | y+Benefits                              | Salary All | ocation |                 |
|----------------------------------------------------------------------------------------------------|-------------------------------------------|---------------------------------------------------|--------------------------------------------------|------------------------------------------------------------|-------------------------------------------|---------------------------------------------------------------------------------------------|------------|-------------------------------------|-----------------------------------------|------------|---------|-----------------|
| Allen, DemoPal                                                                                                    |                                           | 0081                                              | Id.                                              | 1200                                                       | ) 1.0                                     | 000                                                                                         |            |                                     | 63,068                                  | \$63,068   |         |                 |
|                                                                                                    |                                           |                                                   |                                                  |                                                            |                                           |                                                                                             |            |                                     |                                         |            |         |                 |
| Ortiz, DemoArl                                                                                                    |                                           | 0038                                              | A                                                | 1200                                                       |                                           |                                                                                             |            |                                     | 72,405                                  | \$72,405   |         |                 |
| Baker, DemoAr                                                                                                    | -                                         | 0028                                              | С                                                | 1200                                                       |                                           |                                                                                             |            |                                     | 17,500                                  | \$17,500   |         |                 |
|                                                                                                    | dia 900                                   | 0011                                              | C                                                | 1200                                                       | ) 1.0                                     | 000                                                                                         |            | \$                                  | 19,250                                  | \$19,250   |         |                 |
| Fisher, DemoLi                                                                                                    | JMENTATION                                |                                                   |                                                  | n Documentatio                                             | on Sheet                                  |                                                                                             |            |                                     | 3/22/2024                               |            |         |                 |
|                                                                                                    | JMENTATION                                |                                                   | ial Educatio<br>Term 2023 -                      |                                                            | on Sheet                                  |                                                                                             |            |                                     | 3/22/2024                               |            |         | F               |
| SCHEDULE A - PERSONNEL DOCI<br>ogram: 23-24 Test Program for<br>IEIN Name                                                                                    | JMENTATION                                |                                                   |                                                  | 2024<br>Evidence Based<br>Funding                          | Ev. Based<br>Funding                      | Federal Allo                                                                                | ocation an | other State<br>nd Federal<br>Salarv | 3/22/2024<br>Other Salary<br>Allocation |            |         | E               |
| SCHEDULE A - PERSONNEL DOCI<br>ogram: 23-24 Test Program for<br>IEIN Name<br>Work Assignment                                                                 | MENTATION Training Allocation             | Regular *                                         | Term 2023 -<br>Salary                            | 2024<br>Evidence Based                                     | Ev. Based                                 | Federal Allo<br>Offsets                                                                     | ocation an |                                     | Other Salary                            |            |         |                 |
| SCHEDULE A - PERSONNEL DOCI<br>ogram: 23-24 Test Program for<br>IEIN Name<br>Work Assignment                                                                 | JMENTATION<br>Training<br>Ratio           | Regular Total Salary<br>64,568.00                 | Term 2023 -<br>Salary<br>Allocation              | 2024<br>Evidence Based<br>Funding<br>Personnel             | Ev. Based<br>Funding<br>Alloc             | Federal Allo<br>Offsets 1,000.00 1,                                                         | ocation an | nd Federal<br>Salary                | Other Salary<br>Allocation              |            |         |                 |
| SCHEDULE A - PERSONNEL DOCI<br>ogram: 23-24 Test Program for<br>IEIN Name<br>Work Assignment<br>9000081 Allen, DernoPaloma<br>A<br>9000038 Ortiz, DemoArlene | JMENTATION Training Allocation Ratio 1.00 | Regular<br>Total Salary<br>64,568.00<br>73,405.00 | Term 2023 -<br>Salary<br>Allocation<br>64,568.00 | 2024<br>Evidence Based<br>Funding<br>Personnel<br>9,000.00 | Ev. Based<br>Funding<br>Alloc<br>9,000.00 | Federal<br>Offsets         Allo           1,000.00         1,           1,000.00         1, | ,000.00    | nd Federal<br>Salary<br>500.00      | Other Salary<br>Allocation<br>500.00    |            |         | E<br>M D<br>A S |

All Salary & Benefits and the Evidence Based Funding amount carry from the Personnel record to the Program to generate the P50-66B.

Data from this report is used to complete the 50-66A for claim calculation.

To view and/or print the P50-66B, click the Personnel Report tab on the Program Definition.

| STUDENT CLAI                                                                                                    | M DATA ENTRY                                                                                                    |
|----------------------------------------------------------------------------------------------------|----------------------------------------------------------------------------------------------------|
| Method of Computing Days         Manual         Calendar         Calendar         Program         23-24 Test Program for Trainiv         Program         Program         Participation Days         Enrolled         In Session         Regular         Total         174         174 | Please Note: If a student has<br><b>Related Service 25</b> on the IEP and<br>Approval record, 20% of<br>transportation can be claimed for<br>Fund Code X. |
| India Information     Information       Costs     Regular       Total Cost Per 1.0     Equip Cost:       Student Cost Per     Information       Information     October       Cost Per Pupil:     Information       Trans Cost:     Information                                       | RegularTotalEquip Cost:0Aide Cost:23225Contract:3700                                                                                                    |

To access the student approval record, click the Approval tab while in the student section.

To access the student claim record, click the Claims tab while in the student section.

Students can be attached to Cost Centers on the claim record or from the Program Definition.

A list of students in each cost center should have been provided when you were given the cost center names and the Personnel attached.

Confirm that Program Method of Computing Days has been selected. Simply select the drop down and find the cost center name that was created under the Program Definition.

Remember, all students receiving services from Personnel assigned to a cost center should be attached. This is to accurately reflect what it costs to educate one student in that specific cost center. In a nutshell, all students that the teacher works with must be included when calculating costs or that teachers salary must be prorated.

Confirm that FTE is entered

Remember to enter any Individual Student costs on the Student claim record (Equipment, Aide, Contract)

Please Note: If the student has Related Service "25" on the Approval, the Transportation cost field can be utilized.

Claim 20% for Fund X

|        | 4            | Add S                      | tudent                                       | Reco                                     | ords                   | s t    | 0          | the        | e I      | ⊃r(      | og        | rar              | n                |                  |   |
|--------|--------------|----------------------------|----------------------------------------------|------------------------------------------|------------------------|--------|------------|------------|----------|----------|-----------|------------------|------------------|------------------|---|
|        |              |                            | (P5066B) Student R                           |                                          |                        | udent  | Reports    |            |          |          |           |                  |                  | 7                |   |
| Stude  | ent Data     | (Print) (Export)           | ) (Re-calc Days                              | Add Multiples                            |                        | -      |            |            |          |          |           |                  |                  |                  |   |
|        |              |                            |                                              |                                          |                        |        |            |            |          |          |           |                  |                  |                  |   |
| Use Se | elected      |                            |                                              | _                                        |                        |        |            |            |          |          |           |                  |                  |                  |   |
| Se     | elect        | Multi Select<br>All / None | Pupil                                        |                                          |                        |        |            |            |          |          |           |                  |                  |                  | _ |
|        | ✓            |                            |                                              |                                          | S5066                  | B Spec | ial Educa  | tion Pupi  | il Docum | entation |           |                  |                  |                  |   |
|        |              |                            | SCHEDULE B - PUPIL DO                        | CUMENTATION<br>Test Program for Training |                        |        |            |            |          |          |           |                  |                  | 3/22/2024        |   |
|        | $\checkmark$ |                            | Preparing District: Harris                   | • •                                      |                        |        |            |            |          |          |           |                  | Regular Term 20  | 123-2024         |   |
|        |              |                            |                                              |                                          |                        | Fund   | Days       | Days       |          |          |           | In               | dividual Costs   | Contract         |   |
|        | $\checkmark$ |                            | Pupil Name                                   | Resident District                        | SIS Id                 | Code   | Enrolled   | Session    | ADE      | % Sp Ed  | Sp Ed ADE | Aide             | Equipment        | Services         |   |
|        |              |                            | Anderson, DemoJavier                         | 20-083-0030-26                           | 999999105              | E      | 174        | 174        | 1.0000   | 46       | 0.4600    | \$0.00           | \$0.00           | \$0.00           |   |
|        | $\checkmark$ | <b>~</b>                   | Cox, DemoFranklyn                            | 20-083-0030-26                           | 999999015<br>999999004 | X<br>E | 148<br>174 | 174<br>174 | 0.8510   | 100      | 0.8510    | \$0.00           | \$0.00           | \$0.00<br>\$0.00 |   |
|        |              |                            | Diaz, DemoAnya                               | 20-083-0030-26<br>20-083-0030-26         | 999999004<br>999999011 | A      | 174        | 174        | 0.9770   | 75<br>86 | 0.7500    | \$0.00           | \$0.00           | \$0.00           |   |
|        | 1            |                            | Mitchell, DemoKayden<br>Mitchell, DemoKayden | 20-083-0030-26                           | 999999011              | A      | 170        | 174        | 0.9770   | 86       | 0.8402    | \$0.00<br>\$0.00 | \$0.00<br>\$0.00 | \$0.00           |   |
|        |              |                            | Price, DemoEamon                             | 20-083-0030-26                           | 999999024              | A      | 174        | 174        | 1.0000   | 87       | 0.8700    | \$0.00           | \$0.00           | \$0.00           |   |
|        | 1            |                            | Reves, DemoMateo                             | 20-083-0030-26                           | 999999018              | А      | 174        | 174        | 1.0000   | 45       | 0.4500    | \$0.00           | \$0.00           | \$0.00           |   |
|        | V            |                            | Roberts, DemoMuriel                          | 20-083-0030-26                           | 999999020              | А      | 174        | 174        | 1.0000   | 87       | 0.8700    | \$0.00           | \$0.00           | \$0.00           |   |
|        | _            |                            | Rodriguez, DemoOcean                         | 20-083-0030-26                           | 999999002              | А      | 174        | 174        | 1.0000   | 32       | 0.3200    | \$0.00           | \$0.00           | \$0.00           |   |
|        |              |                            | Ross, DemoJorge                              | 20-083-0030-26                           | 999999005              | А      | 174        | 174        | 1.0000   | 46       | 0.4600    | \$0.00           | \$0.00           | \$0.00           |   |
|        |              |                            | Smith, DemoMack                              | 20-083-0030-26                           | 999999013              | Α      | 174        | 174        | 1.0000   | 77       | 0.7700    | \$0.00           | \$0.00           | \$0.00           |   |
|        |              |                            | Smith, DemoMack                              | 20-083-0020-26                           | 999999013              | A      | 174        | 174        | 1.0000   | 50       | 0.5000    | \$0.00           | \$0.00           | \$0.00           |   |
|        |              |                            | Young, DemoWillam                            | 20-083-0030-26                           | 999999003              | A      | 174        | 174        | 1.0000   | 37       | 0.3700    | \$0.00           | \$0.00           | \$0.00           |   |
|        |              |                            |                                              |                                          |                        |        |            |            |          |          |           |                  |                  |                  |   |

To attach students from the Program Definition instead of on each claims record:

- 1. Click the Student Report tab.
- 2. Click Add Multiples
- 3. Put a check in the box next to each student that should be added then click 'Use Selected'

4. After all students are added, click Re-calc Days to ensure that all student days are reflected properly to calculate the ADE on the 50-66A.

| COMPLETE 50-66A                                                                                                    |
|----------------------------------------------------------------------------------------------------|
| Items needed to complete 50-66A:                                                                                                    |
| <ul> <li>Previous Year District Annual Financial Report (AFR) - located under Resources on<br/>Hbug website</li> <li>Data for use on the Tuition Cost Sheet spreadsheet - released by ISBE late Spring -<br/>located on ISBE's website and under Resources on Hbug website</li> <li>Documentation on any items purchased for the program not included on district<br/>expenditures AFR</li> <li>Open Program Definition and click Edit under the Cost Sheet (5066A) tab</li> </ul> |
| Program Cost Sheet ( Add) (rint)<br>Edit<br>No Records Found                                                                                                    |

Next, the 50-66A must be completed to get the Total Cost per 1.0 ADE for each program. This is Line 37 of the 50-66A.

Once the 50-66A has been completed, the Total Cost per 1.0 ADE is generated on the program after clicking 'Recalc Program'.

To edit the 50-66A, click the pencil under the edit column. To print, click Print beside Program Cost Sheet.

|                                                                                                    | TE 50-66A    |  |  |  |  |  |  |  |  |  |  |
|----------------------------------------------------------------------------------------------------|--------------|--|--|--|--|--|--|--|--|--|--|
| Cost Sheet                                                                                           |              |  |  |  |  |  |  |  |  |  |  |
| School Year     2024       Program     23-24 Test Program for Tra       Term     Regular             |              |  |  |  |  |  |  |  |  |  |  |
| Special Edu                                                                                          | cation Data  |  |  |  |  |  |  |  |  |  |  |
| <ol> <li>Total ADE this program - from Student form</li> <li>Days in session this program</li> </ol> | 8.351 Reload |  |  |  |  |  |  |  |  |  |  |
| 3. Total number Sp.Ed. Students enrolled in this district                                            | 384 Reload   |  |  |  |  |  |  |  |  |  |  |
|                                                                                                    |              |  |  |  |  |  |  |  |  |  |  |
| Regular Edu                                                                                          | cation Data  |  |  |  |  |  |  |  |  |  |  |
| 4. Total number Students enrolled in this district                                                   | 1770 Reload  |  |  |  |  |  |  |  |  |  |  |
| 5. Days in Session - from district calendar                                                          | 174 Reload   |  |  |  |  |  |  |  |  |  |  |
| 6. District per capita tuition charge                                                                | 12139 Reload |  |  |  |  |  |  |  |  |  |  |
|                                                                                                    |              |  |  |  |  |  |  |  |  |  |  |
|                                                                                                    |              |  |  |  |  |  |  |  |  |  |  |

Some fields are auto-filled, but can be edited if needed. To auto-fill a line, click the Reload button if it's available.

Hit reload next to each field to generate the current year number.

See specific instructions for completing the 50-66A Tuition Cost Sheet in the Student Reimbursement manual:

Line 1: Enter Total ADE this Program from S50-66B.

Line 2: Enter the number of days that the program is in session.

Line 3: Enter the total number of special ed students listed on the most recent Dec 1 child count. This is provided on the Data for use on the special education tuition cost sheet.

Line 4: Enter the total number of students enrolled as reported on the fall housing report.

Line 5: Enter the total attendance days in session from the public school calendar.

Line 6: Enter the district per cap. This is provided on the Data for use on the special education tuition cost sheet.

|               | Expenditures Undo                            | Changes Reload A    | Amnts Copy AFR           |              |
|---------------|----------------------------------------------|---------------------|--------------------------|--------------|
| Line # Fun    | nctions                                      | Special Education   | <b>Regular Education</b> | Cost<br>Acct |
| 7 120         | 00 - Instruction                             | 175,773             |                          | 175,773      |
| 8 211         | 12 - Attendance                              |                     |                          | 0            |
| 9 211         | 13 - Social work Services                    |                     |                          | 0            |
| 10 212        | 20 - Guidance Services                       |                     | 262,888                  | 1,240        |
| 11 213        | 30 - Health Services                         |                     | 172,425                  | 814          |
| 12 214        | 10 - Psychological Services                  | 4,116               |                          | 90           |
| 13 215<br>Sen | 50 - Speech Pathology and Audiology<br>vices |                     |                          | 0            |
| 14 221        | 10 - Imprv. of Instruction                   |                     | 51,801                   | 244          |
| 15 222        | 20 - Educational Media Serv.                 |                     | 302,794                  | 1,429        |
| 16 231        | 10 - Board of Education Serv.                |                     | 64,102                   | 302          |
| 17 232        | 20 - Executive Administration                |                     | 152,236                  | 718          |
| 18 233        | 30 - Special Area Admin.                     |                     |                          | 0            |
| 19 241        | 10 - Office of Principal                     |                     | 1,607,470                | 7,584        |
| 20 251        | 10 - Direction of Business                   |                     | 283,103                  | 1,336        |
| 21 252        | 20 - Fiscal Services                         |                     | 2,332                    | 11           |
| 22 257        | 70 - Internal Services                       |                     | 11,396                   | 54           |
| 23 260        | 00 - Support Serv Central                    |                     |                          | 0            |
|               | 00 - Support Serv Central                    | Function and Depred |                          |              |
| Line          | Functions                                    | Special Education   | Regular Education        | Cost<br>Acct |
| #             |                                              | special Education   |                          |              |
| 24            | 2110                                         |                     | 38,711                   | 183          |
|               |                                              |                     |                          | Other Tota   |
| 24. 🗆 Ent     | ter other function                           |                     |                          | 183          |
| DE Estin      | ment Depreciation (Special Education         |                     |                          | 0            |

Line 7: Verify the amount that is found under Grand total salary allocation on the P50-66B.

Lines 8-24: Enter all expenditures in either Column A or Column B to designate the population to which expenditures directly pertain. Do not include expenditures incurred for an individual student. These costs are listed on the Special Education Tuition Bill and/or Claim Computation (ISBE Form 50-66C). Do not list expenditures in both Columns A and B.

For Lines 8 – 24, depending on the cost accounting specificity of the local education agency, determine the expenditures that are to be reported under Column A (expenditure serves total number of special education students enrolled) or Column B (expenditure serves total number of students enrolled). Expenditures for a specific function CANNOT be listed in both Column A and Column B. All personnel whose salaries and benefits are included in expenditures reported under Column A must be approved on the Special Education Personnel Approval File. All personnel in Line 7 or any other function where costs are directly carried from Column A to the Totals column must be listed on the Special Education Documentation Sheet, Schedule A Personnel documentation (ISBE Form 50-66B)

#### 4 "Special" Lines: 9, 12, 13, 18

Note: Effective October 5, 2016, per capita expenditures recorded in Functions 2113 (Social Work Services), 2140 (Psychological Services), 2150 (Speech Pathology and Audiology Services) and 2330 (Special Area Administrative Services) are allowed to be calculated by dividing the allowable expenditures by the total number of special education students enrolled. All personnel whose salaries and benefits are included in expenditures reported under Column A must be approved on the Special Education Personnel Approval file.

Line 24: Click the check box and then enter the function number and any expenditure directly related to the provision of services for the students specified on Line 1 that are not listed elsewhere on the Cost Sheet.

|                  |                                                                 |               |         | _ |  |  |  |
|------------------|-----------------------------------------------------------------|---------------|---------|---|--|--|--|
|                  | Operation and                                                   | Maintenance   |         |   |  |  |  |
|                  | 26. All 2540 expenditures                                       | 3,046,950     |         |   |  |  |  |
|                  | 27. Number of district-owned classrooms Reload                  | 137           |         |   |  |  |  |
|                  | 28. Cost / Classroom (line 26/27)                               | 22,241        |         |   |  |  |  |
|                  | 29. Number of district owned classrooms used in this<br>program | 2 × Line 28 = | 44,482  |   |  |  |  |
|                  | 30.      Depreciation (Line 1 * \$200)      Rent                |               | 1,670   |   |  |  |  |
|                  | 31. Other (Description)                                         |               | 0       |   |  |  |  |
|                  |                                                                 |               | Total   |   |  |  |  |
|                  | 32. Total Expenditures                                          |               | 235,930 |   |  |  |  |
|                  | Offsets                                                         | Reload        |         |   |  |  |  |
|                  | 33. Evidence Based Funding - Personnel                          |               | 25,000  |   |  |  |  |
|                  | 34. Total Federal Offsets                                       |               | 2,850   |   |  |  |  |
|                  | 34 A. Other State and Federal                                   |               | 700     |   |  |  |  |
|                  | 35. Total Offsets                                               |               | 28,550  |   |  |  |  |
| Net Expenditures |                                                                 |               |         |   |  |  |  |
|                  | 36. Line 32 minus (-) line 35                                   |               | 207,380 |   |  |  |  |
|                  | 37. Line 36 divided (/) by line 1 (Total cost per 1.0 ADE)      |               | 24,833  |   |  |  |  |
|                  | Calculate                                                       | & Save        |         |   |  |  |  |
|                  |                                                                 |               |         |   |  |  |  |

Line 26: If the classroom space used in the program is owned by the district/cooperative, enter all operation and maintenance expenses EXCEPT capital outlay, life-safety building improvements or asbestos abatement. In instances where the program includes multi-site locations, separate computations may be necessary. Include a statement that off-sheet computations were made to support the expenses listed and maintain documentation of any such computations.

Line 27: Enter the aggregate number of all classrooms here. This information is provided on the Data for Use on the Special Education Tuition Cost Sheet.

Line 28: Divide Line 26 by Line 27 to determine the average operating cost for classrooms in the district/cooperative.

Line 29: Enter the number of district owned classrooms used in the program for which the Cost Sheet is being completed and multiply by the average operating cost for classrooms, Line 28. The number of classrooms should correlate to the number of teachers included in Line 7.

Line 30: If the classroom space used in this program is owned by the district, click the Depreciation radio button and the program will calculate the amount for line 30. If this space is rented, enter the rent paid on line 30.

Line 31: Include any special expense, not previously entered and described. Include a statement that off-sheet computations were made to support the expenses listed and maintain documentation of any such computations.

Line 32: Calculate the total for Lines 7 through 31 and enter the sum.

Line 33: Enter the amount listed under Grand Total Reimb Allocation from the P50-66B.

Line 34: Enter the amount listed under Grand Total Fed Funds Allocation from the P50-66B.

Line 35: Total of lines 33 and 34.

Line 36: Subtract line 35 from 32.

Line 37: Divide line 36 by line 1. This is the Total Cost per 1.0 ADE for the program. This amount reflects what it costs to educate one student who is 100% special ed, has a 1.0 FTE, and is in this program all year.

| e 31 |
|------|
| e 31 |

| Total Cost per 1.0 ADE: 24833                                                                                | Recalc Program                                                                |
|----------------------------------------------------------------------------------------------------|-------------------------------------------------------------------------------|
| Populate 50-66C and/or Tuit                                                                                  | ion Bills for the Program                                                     |
| ost Sheet (5066A) Personnel Report (P5066B) Stud<br>(Print Student Worksheet 5066C)<br>(Print Tuition Bills) | dent Report (S5066B) Individual Student Reports                               |
|                                                                                                    | records and estimated reimbursement<br>process will run nightly automatically |

On the Program Definition click Recalc Program to ensure that all calculations are performed.

Individual Student Reports can be viewed and/or printed by clicking Individual Student Reports.

These reports can be used for hard copy files, audit purposes, and/or billing purposes.

#### 5066C Claim Computation and Tuition Cost

| Resident District: 20-083-0030-26                                                                                                    | 3/26/2024                                                                                        |
|----------------------------------------------------------------------------------------------------|--------------------------------------------------------------------------------------------------|
| I. CLAIM COMPUTATION<br>PUPIL NAME: Anderson, DemoJavier Brett SIS Id: 999999105<br>PROGRAM: 23-24 Test Program for Training                                                                                                    | Regular Term 2023-2024<br>Days enrolled: <b>174</b><br>Preparing District: <b>20-083-0030-26</b> |
| <ol> <li>Total education cost for 1.0 enrolled pupil based upon this pupil's percentage of time in special education and reg<br/>a. Line 37 from appropriate ISBE form 50-66a</li> <li>b. Percentage of time this pupil spends in Special Education</li> <li>c. 1a x 1b</li> <li>d. Line 6 from appropriate ISBE form 50-66a</li> <li>e. Percentage of time this pupil is in regular education</li> <li>f. 1d x 1e</li> <li>g. 1c + 1f</li> </ol> | gular education.<br>\$24,833<br>46<br>\$11,423<br>\$12,139<br>86<br>\$10,440<br>\$21,863         |
| <ul> <li>2. This pupil's education cost</li> <li>a. Days Enrolled / Days in Session</li> <li>b. 1g x 2a</li> </ul>                                                                                                    | 1.0000<br>\$21,863                                                                               |
| <ul> <li>3. Individual pupil costs (actual)</li> <li>a. Individual aide cost less offsetting revenue</li> <li>b. Equipment</li> <li>c. Individually contracted services for this pupil</li> <li>d. 3a + 3b + 3c</li> </ul>                                                                                                    | \$456<br>\$123<br>\$789<br>\$1,368                                                               |
| <ul> <li>4. If this pupil's enrollment is less than 1.0, compute the full time equivalent of the individual pupil costs.</li> <li>a. line 3d / this pupil's enrollment (2a)</li> </ul>                                                                                                    | \$1,368                                                                                          |
| <ul> <li>5. Total cost for 1.0 enrolled pupil</li> <li>a. Line 1g</li> <li>b. Line 4a</li> <li>c. Line 5a + Line 5b</li> </ul>                                                                                                    | \$21,863<br>\$1,368<br>\$23,231                                                                  |
| <ul> <li>6. Total cost for this pupil</li> <li>a. Line 2b</li> <li>b. Line 3d</li> <li>c. Line 6a + Line 6b</li> </ul>                                                                                                    | \$21,863<br>\$1,368<br>\$23,231                                                                  |
| <ul> <li>III. SECTION 14-7.03, ORPHANAGE INDIVIDUAL CLAIM COMPUTATION</li> <li>1. Line 5c Total Cost for 1.0 Enrolled Pupil</li> <li>2. Special Education Transportation Cost This Pupil (100%)</li> </ul>                                                                                                    | \$23,231<br>\$321                                                                                |

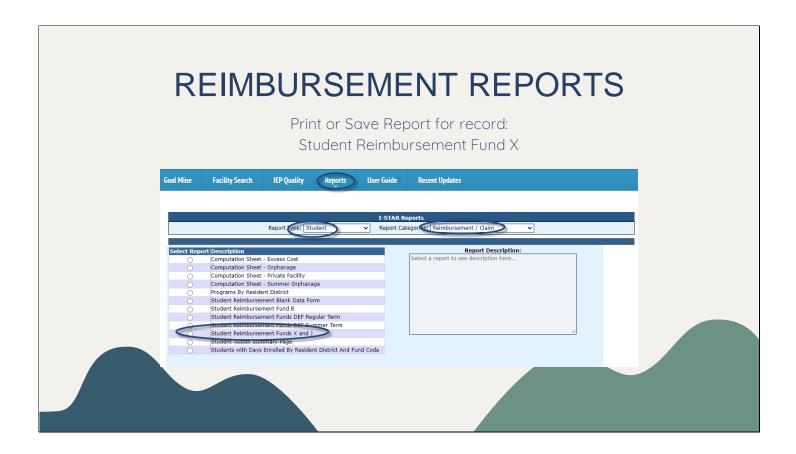

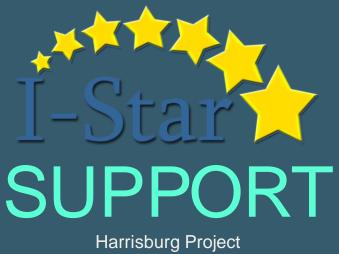

(800) 635-5274

www.hbug.k12.il.us